If the rabies FAVN report is attached to the electronically signatured cover letter you can verify documents from this link:

<https://www.turkiye.gov.tr/tarim-ve-orman-bakanligi-ebys>

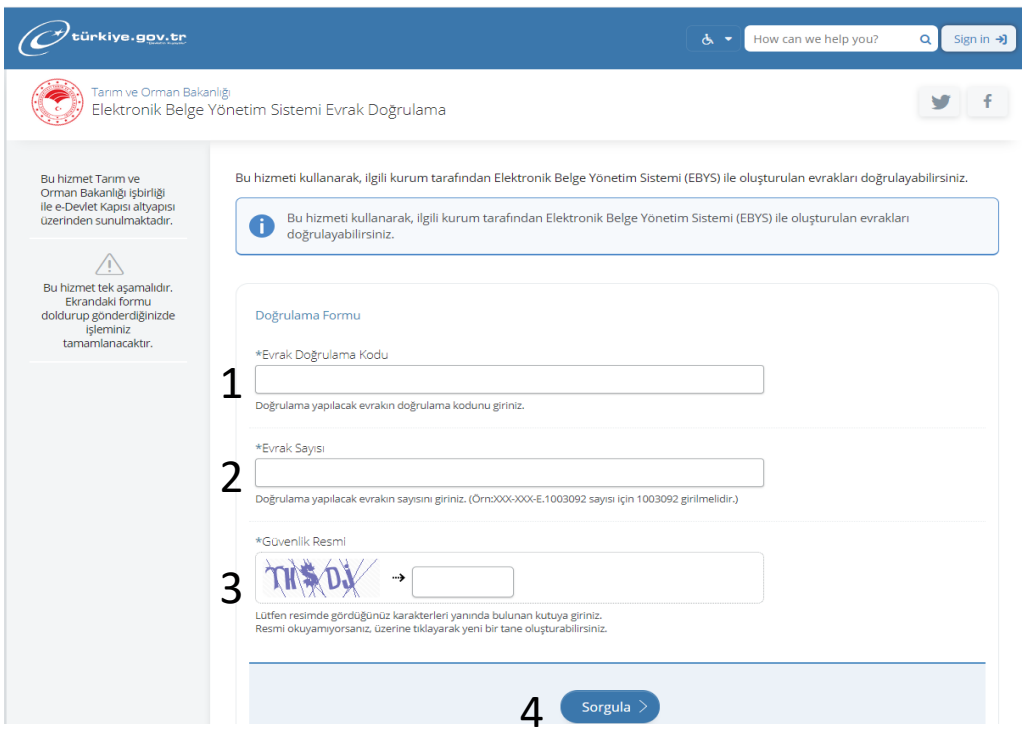

1. On the right bottom of the document, you can find the validation code "*evrak doğrulama kodu*":

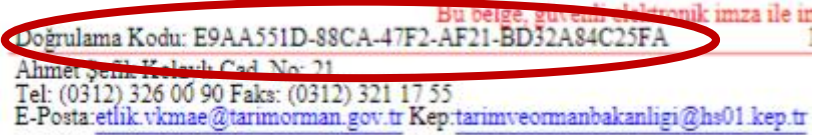

2. On the right up of the document you can find the document number "*Sayı*"

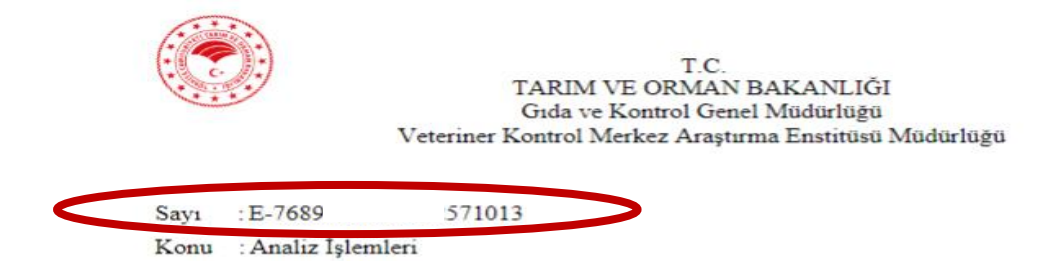

- 3. Write the security characters in the box.
- 4. Click the proceed "*sorgula*" button.